## GIVING HELP

This page is designed to help you better understand how to set up your giving profile with our current online giving platform. In our experience it helps to work in the site while reading through the steps in this article.

Start by going to our website at [http://faithtroy.org.](http://faithtroy.org/)

As you can see below, along the top of our website you'll notice ABOUT US, CONNECT, NEXT STEPS, SERMONS, and GIVE. When you click on GIVE that will take you directly to our online giving platform.

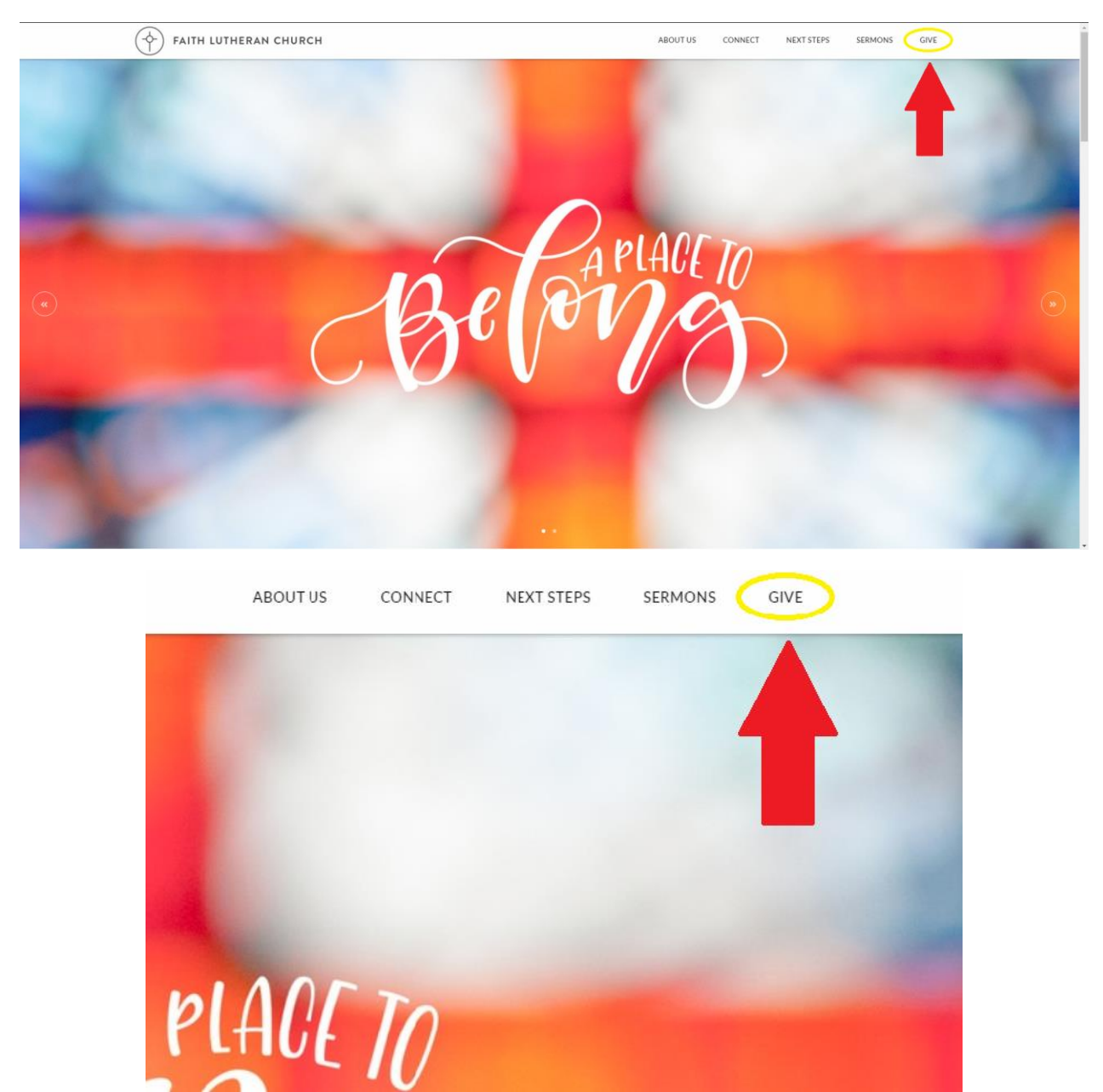

Once you are on the donate page you will see different fields for the amount you wish to give, whether you are donating one time or setting up recurring gifts, and one for your email. The email you enter here will be the email you would like set as your primary for us to send communications to you regarding your giving, such as confirmation or a receipt for your most recent gift.

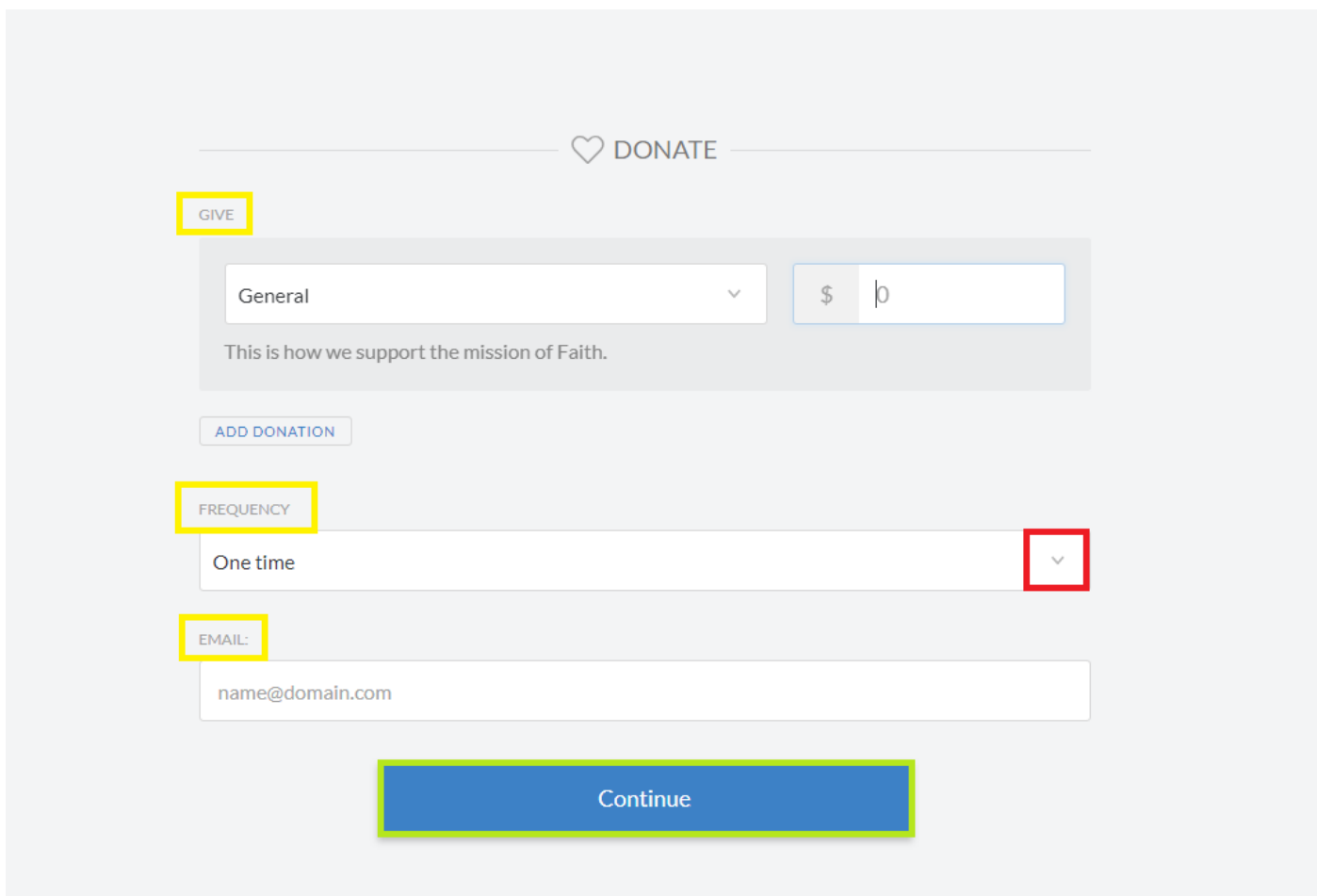

Enter the amount you wish to give in the field to the right. Decide the frequency of this gift in the next field using the carrot drop down button to the right, highlighted in red. Provide your email address then select Continue.

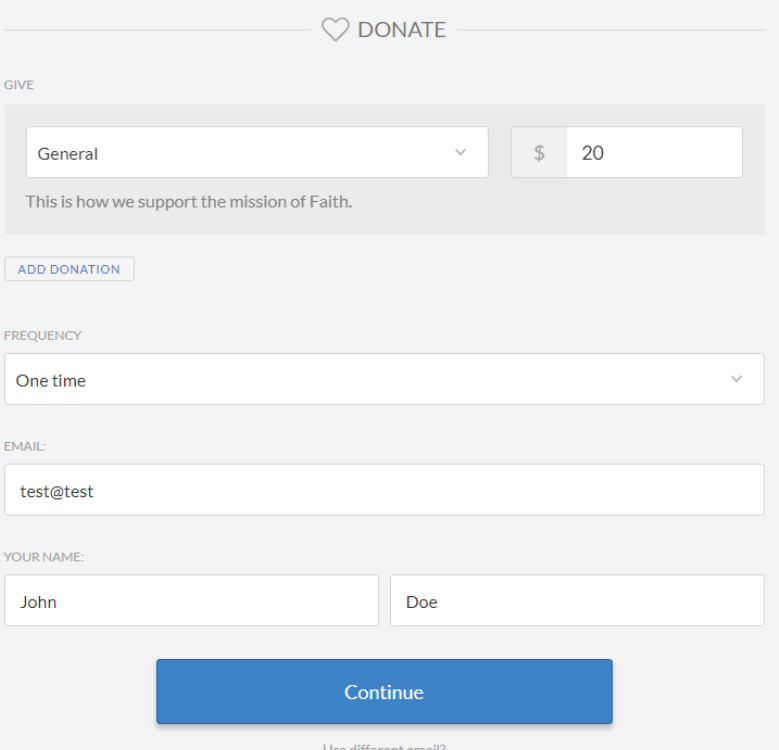

After you select Continue the image above is what you should see. Go ahead and type in your first and last name and select Continue once more. The image below is what you should see going forward, once your giving profile has been created in this platform.

 $GIVE$ 

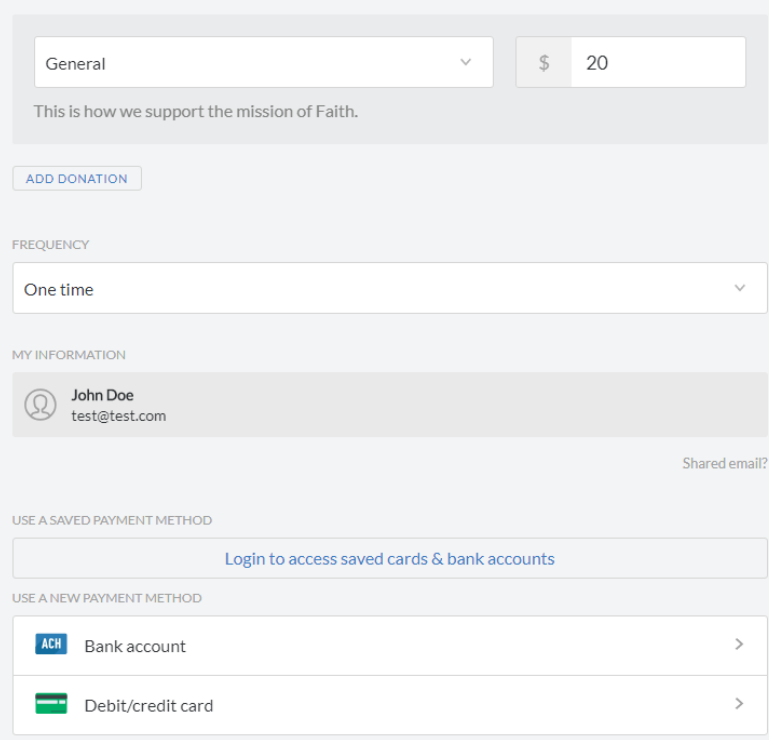

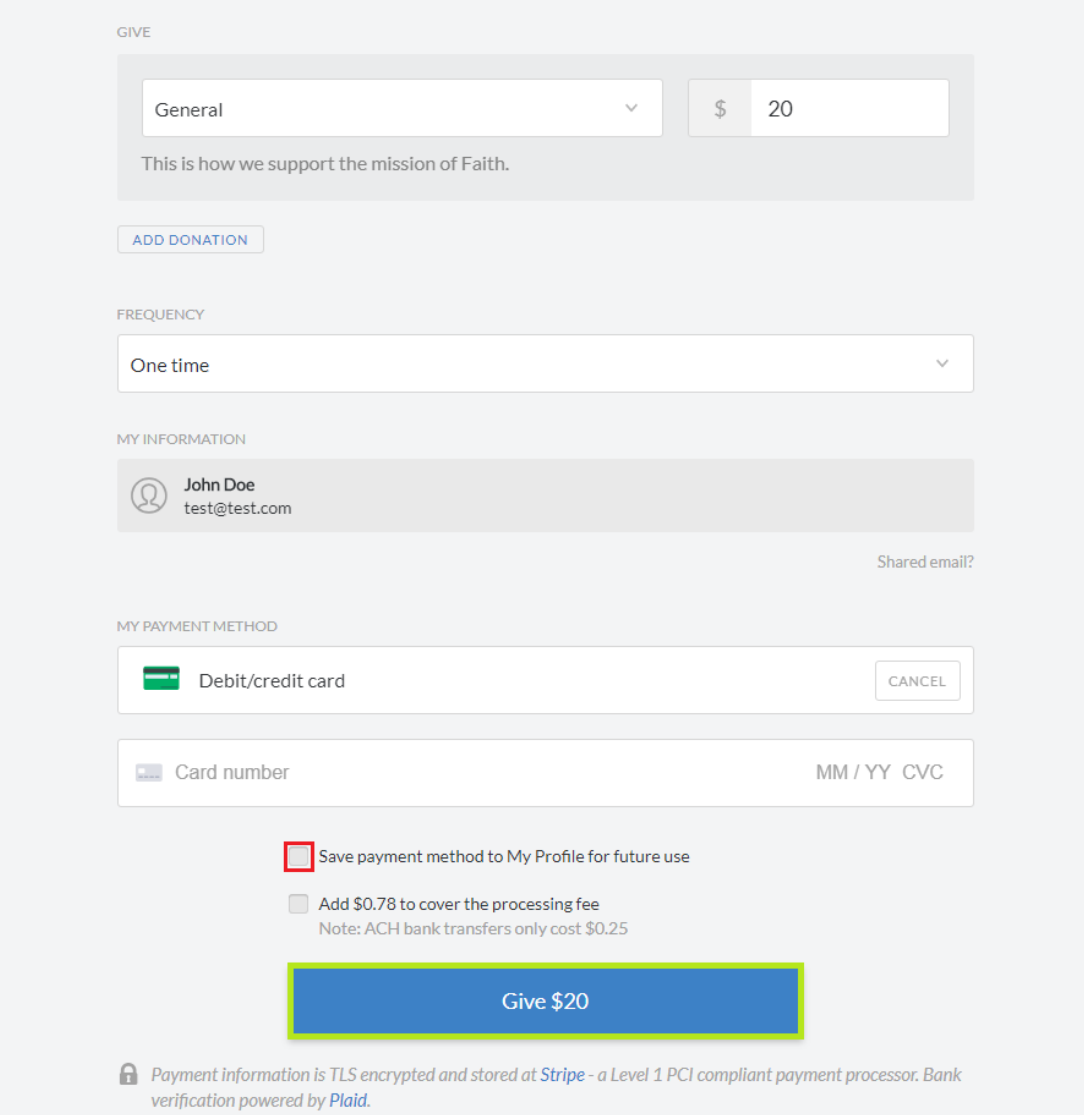

Once you choose your payment method and enter your information you have the option to save it to your profile for future use, making this a bit easier next time! That checkbox is highlighted in red above. After entering your payment information, you can go ahead and select the blue button once more to finish the giving process. Notice, the blue button now says Give and the dollar amount you entered previously, confirming the amount you wish to donate.

If this did not answer your questions or if you have more questions related to this please contact our IT Director at [sconway@faithtroy.org.](mailto:sconway@faithtroy.org)